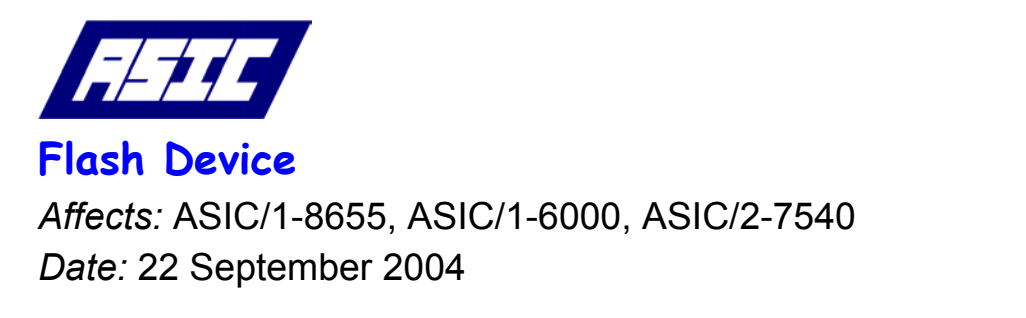

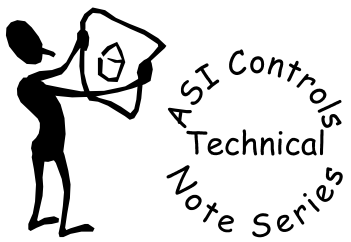

 **Note No. TE-026** 

ASI In-Field Flash Programmer software, FlashDev.exe, allows our users to upgrade the firmware in the ASIC/1- 8655, ASIC/1-6000, and ASIC/2-7540 controllers over the RS-485 communication bus.

## *Install FlashDev*

Install the ASI In-Field Flash Programmer, FlashDev.exe. Unzip the file, FlashDev.zip into c:\ (root). It will automatically create the folder C:\ASI\FlashDev\ and unzip the necessary files. This needs to be done once unless we update the program..

# *Copy Hex File*

Copy the latest firmware zip file, into the folder C:\ASI\FlashDev\ . Unzip the firmware Hex file into the FlashDev folder. For ASIC/1-8655 the file name is 655axxx.hex, for ASIC/1-6000 the file name is 600axxx.hex, and for ASIC/2-7540 the file name is 754axxx.hex, where xxx represents the version number, for example, 17b, 01f, etc.

# *Flash Download*

Start FlashDev.exe. FlashDev.exe expects to run from and find its files in c:\ASI\FlashDev\.

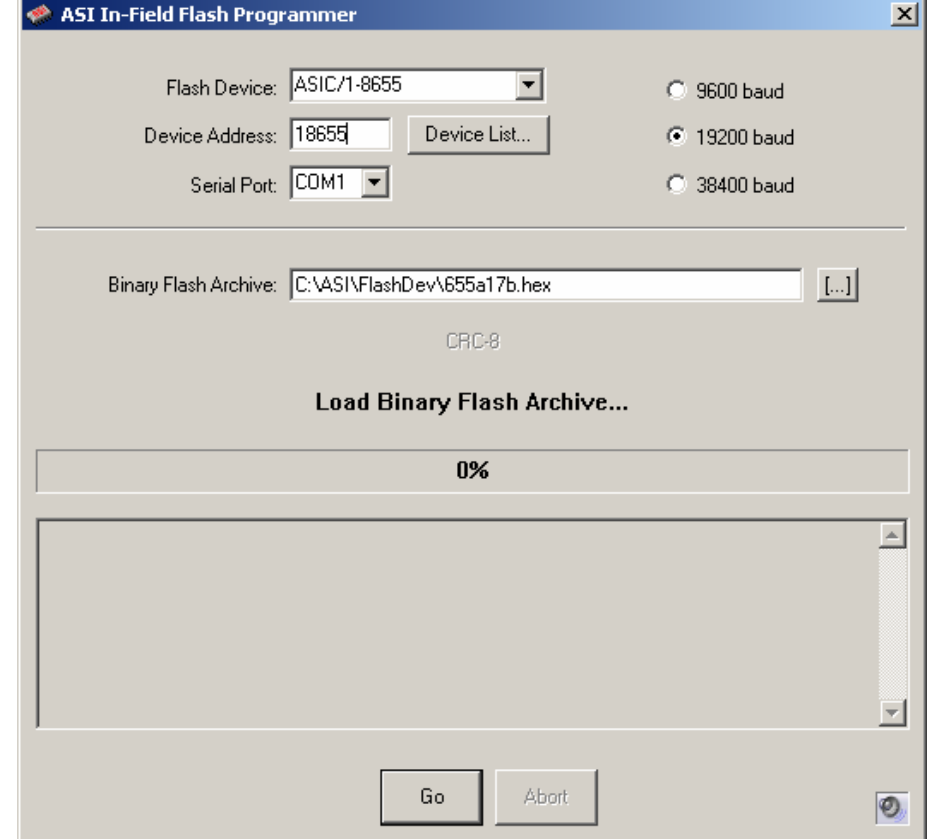

# *Select Product*

Select the Product to be downloaded.

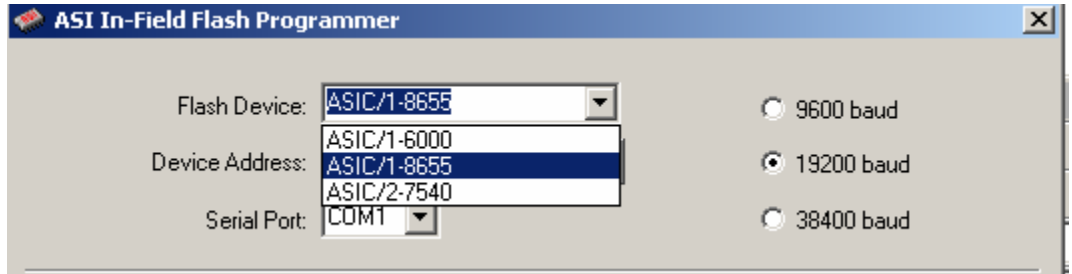

### *Set the COM Port, Device Address, and Baud Rate.*

To find the COM port, Device Address and Baud Rate; establish communication with the controller with Expert .. Close Expert

# *Select Hex file*

Select the firmware Hex file to be downloaded.

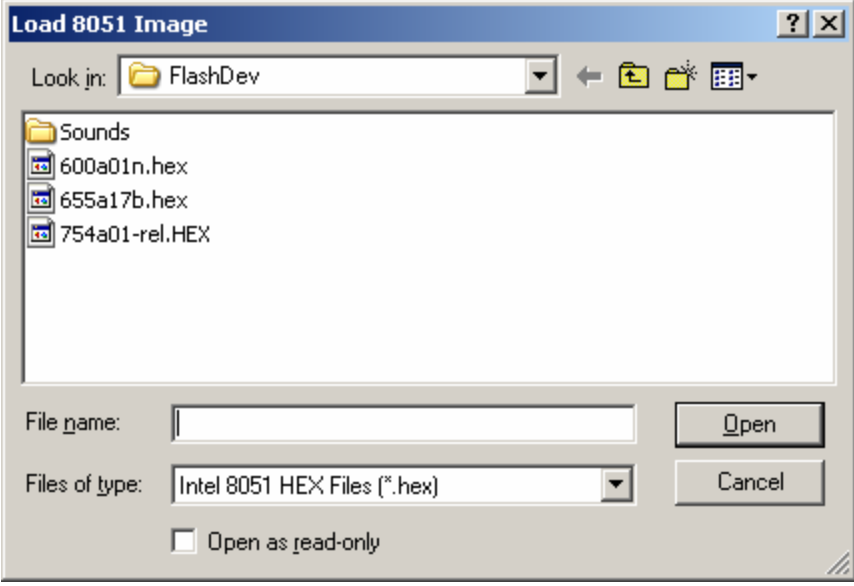

# *Go*

Press Go to start the download. FlashDev then downloads the file to the controller. .

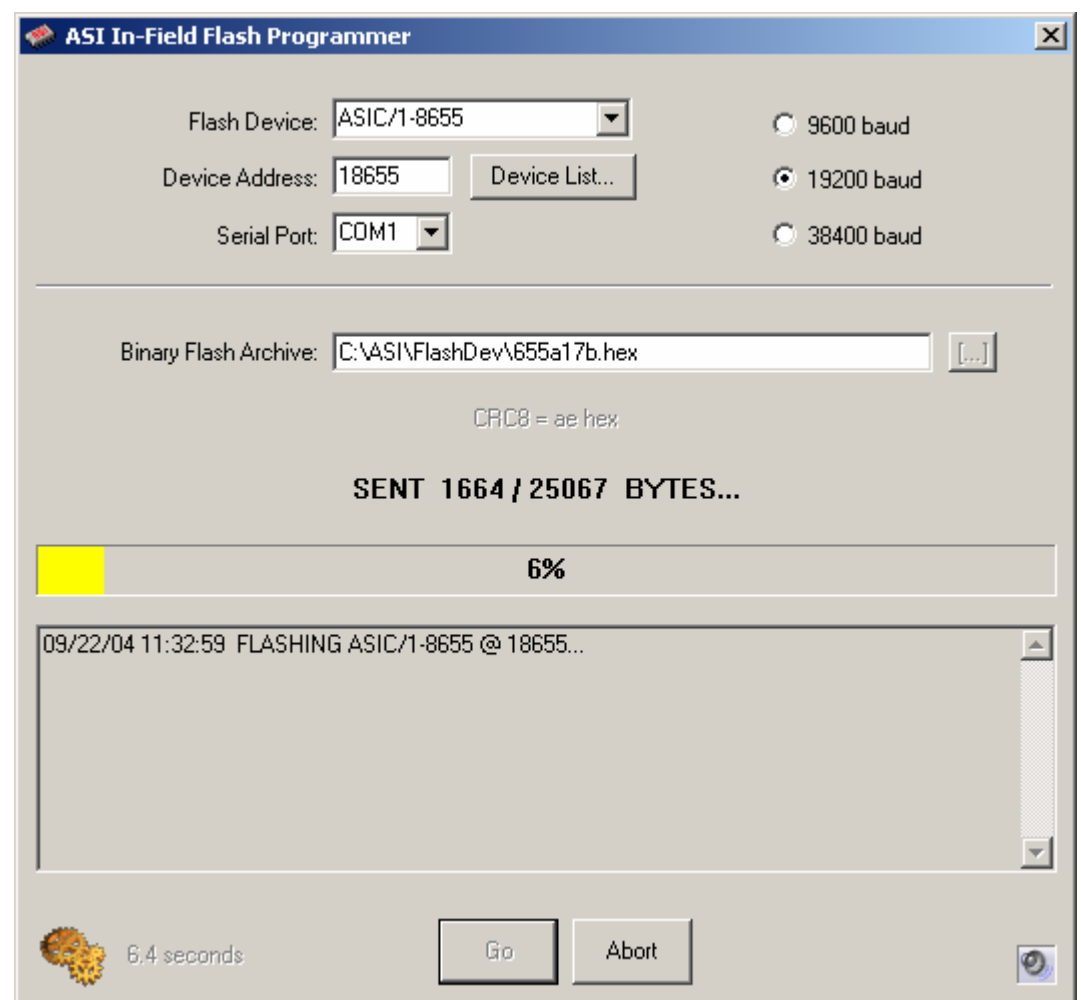

The status bar shows the progress in yellow and turns green when Flash Programming is Complete. An ongoing log of each session is kept in the text window and to C:/ASI/FlashDev/FlashDev.log. This file is cleared each time Flash Dev is started.

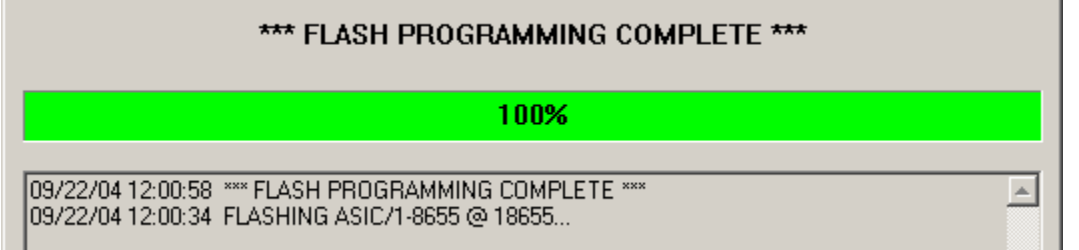

When successful, the controller goes to run mode, and the power LED comes on steady. The controller is now programmed with the new firmware.

Close FlashDev by clicking the x in the upper right corner and reopen Expert.

# *Device List*

A list of device addresses can be entered for "batch processing". Select Device List to specify a list of controllers. Each entry is separated by <Enter>. You may copy and paste the list from a text document.

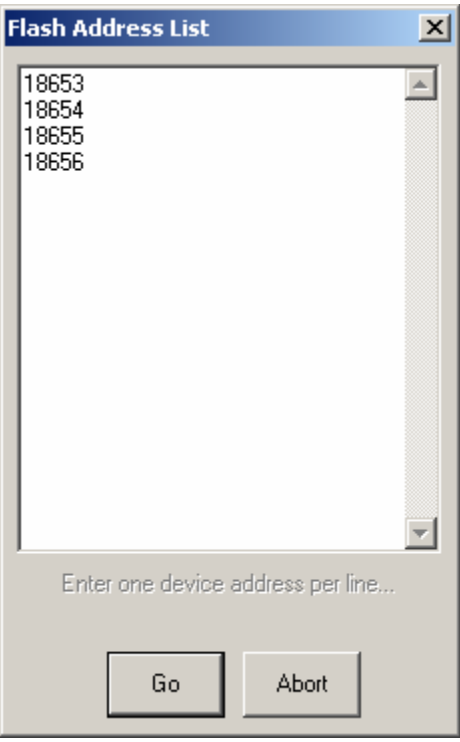

If one or more addresses in the list fail to complete, they are added to a retry list which pops up automatically after the original list has been processed.

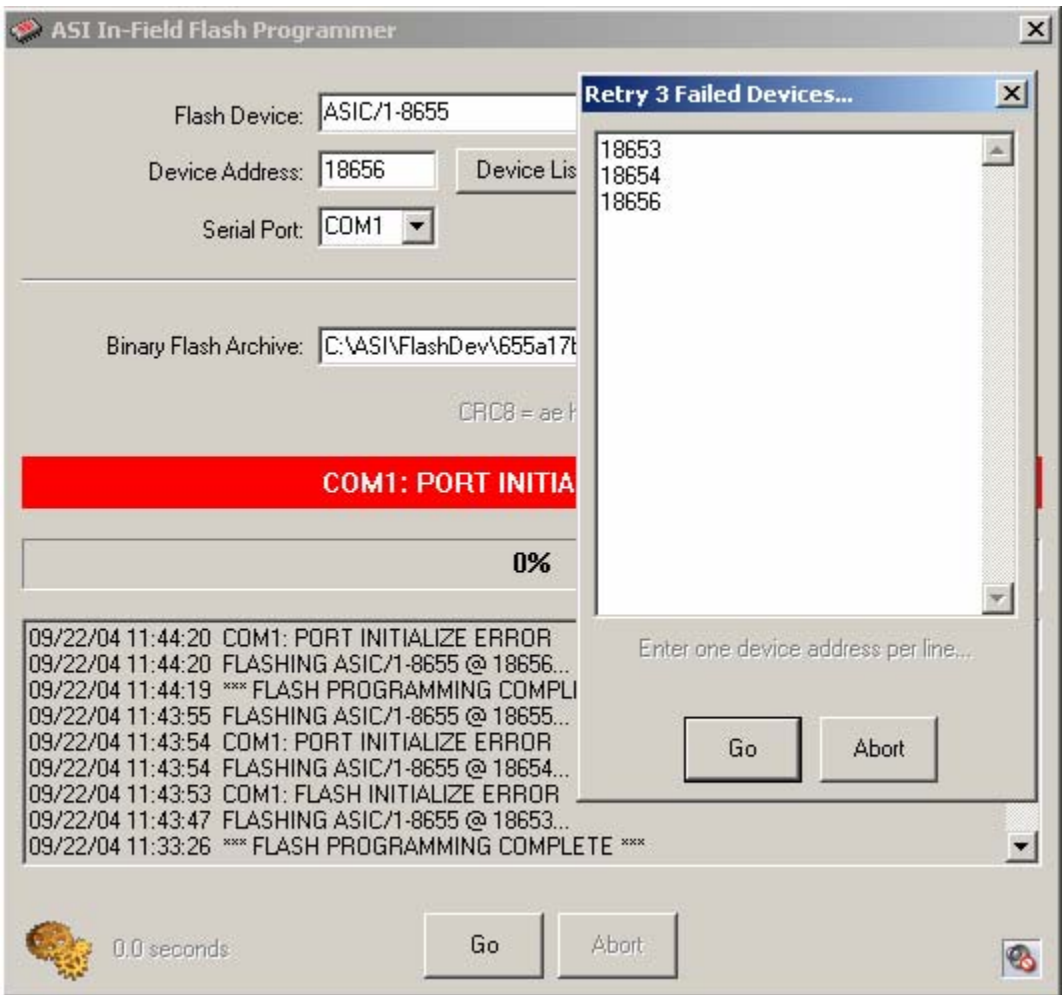

## *Sounds*

Sound files are kept in subfolders ..\Sounds\9600, etc. You may choose to play sounds by clicking on the icon in the lower right corner.

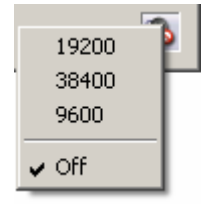

### **Software Versions**

#### **2004-09-21 FlashDev.exe 1.0.5.0**

- o Automatically sets Flash Enable before download for ASIC/1-8655 and ASIC/1-6000
- o Logs progress to C:/ASI/FlashDev/FlashDev.log
- o Adds ability to upgrade a List of controllers Retry those that failed.
- o Adds Command Line Arguments for batch file C:/ASI/FlashDev/FlashDev.exe \$Product \$address \$MyBaudRate \$HexFile

#### **2004-07-29 FlashDev.exe 1.0.4.0**

- o Adds support for 7540 controller.
- o Works under Win-XP, Win-2000. Not Supported Win-NT, Win98, Win95

#### **2003-06-23 FlashDev.exe 1.0.0.4**

o Adds support for 6000 controller.

#### **2002-06-05 FlashDev.exe 1.0.0.1**

o Flash Download 8655 controller.

If you have any further questions please contact: ASI Controls Technical Support support@asicontrols.com, or call 925-866-8808